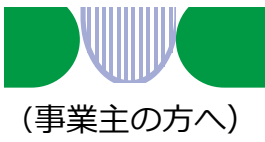

## **雇用調整助成金等オンライン受付システムについて**

オンラインでの申請方法は、以下の4つのステップで完了しますので ご利用ください。

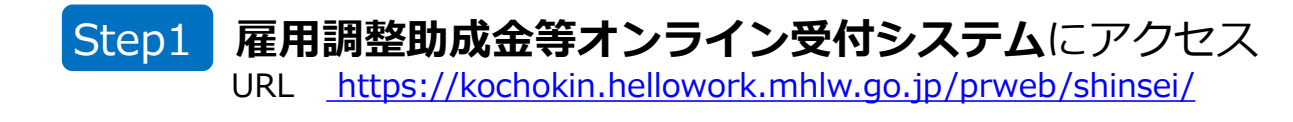

#### Step2 ログイン用のメールアドレスを登録

- ・メールアドレスがマイページのIDとなります。
- ・申請事業主ごと(社会保険労務士が申請代行する場合は当該社会保険労務士 ごと)に1つのアドレス=IDとしていただくと便利です。

Step3 SMS認証用の携帯電話番号を登録 ・マイページ開設、ログインの際に手元に用意できる携帯電話にしてください。

#### Step4 マイページから申請書類をアップロード

- ・必要な書類はP4を参照ください。
- ・ファイル形式は、原則 PDF(または、画像ファイル(.jpg,.png))として 下さい。WordおよびExcel(マクロなしに限る)でも可能ですが、労働局で 開けないバージョンなどの場合は、追って差し替えなどを依頼します。 ご協力をお願いします。

### **以上で手続きは完了となります**

←う 厚生労働省・都道府県労働局・ハローワーク 1面 ■各助成金の支給要件などは以下のURLをご確認ください。 https://www.mhlw.go.jp/stf/seisakunitsuite/bunya/koyou\_roudou/koyou/kyufukin/pageL07.html ■その他ご不明は点は、下記のコールセンターまでお問い合わせください。 **学校等休業助成金・支援金、雇用調整助成金コールセンター 0120-60-3999 受付時間 9:00~21:00 土日・祝日含む** ※ 行政機関の偽物サイト(詐欺サイト)が多数確認されていますので、URLをよく確認してアクセス してください。

PL020824企01

#### オンライン受付の流れ(詳細版)

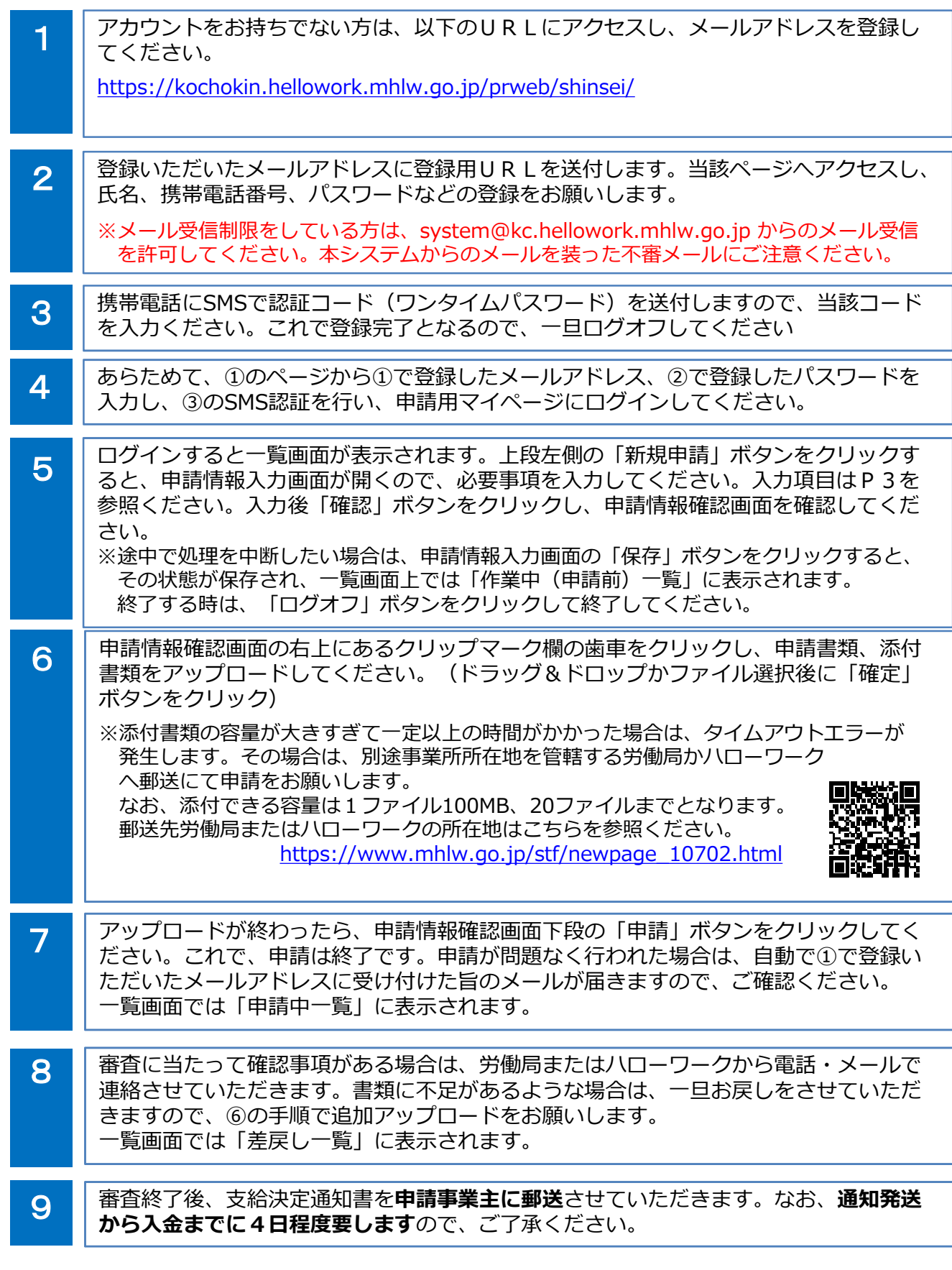

2面 (2) 厚生労働省・都道府県労働局・ハローワーク PL020824企01

### フォーマット入力事項

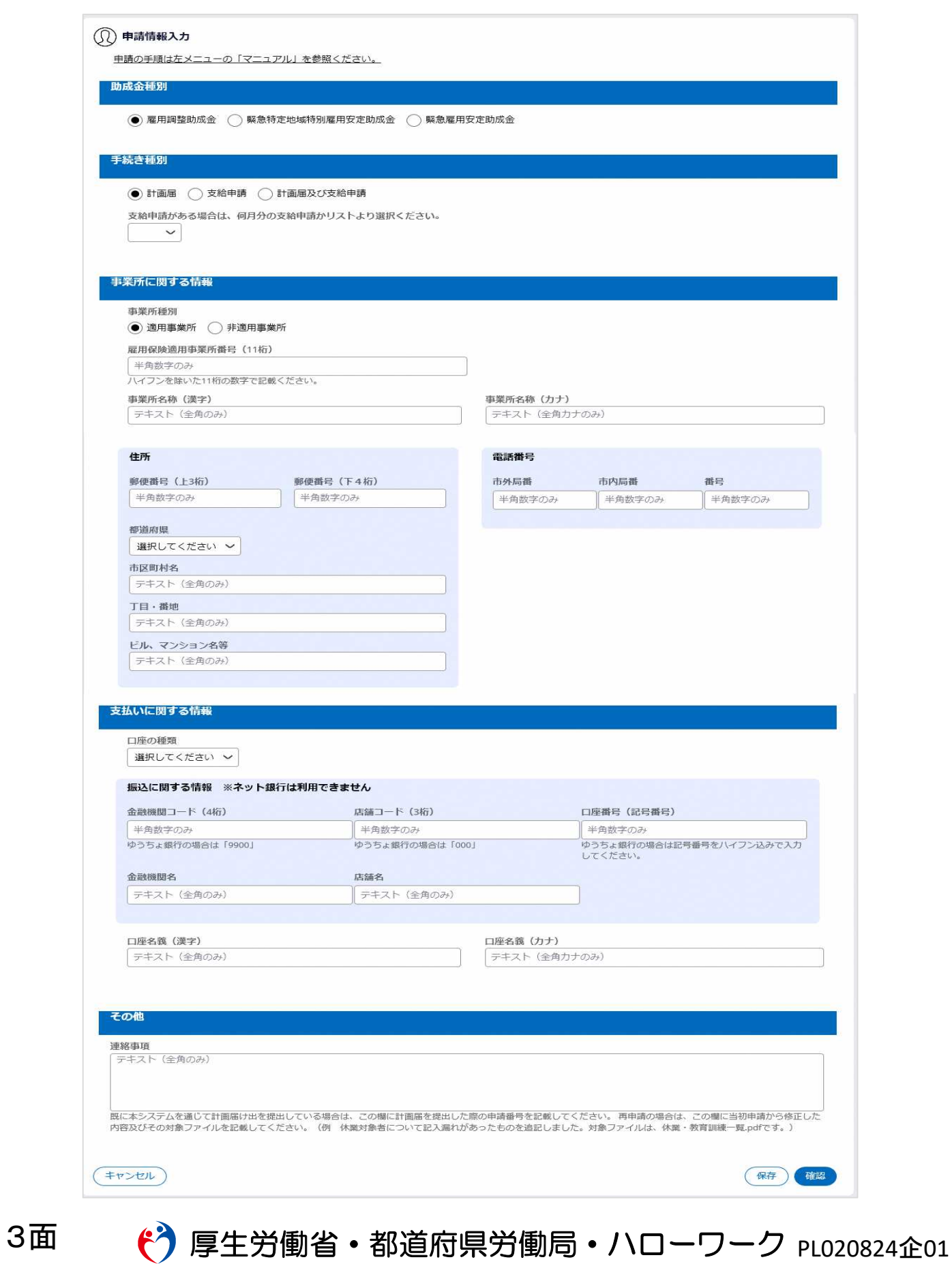

# 休業時の支給申請に必要な書類

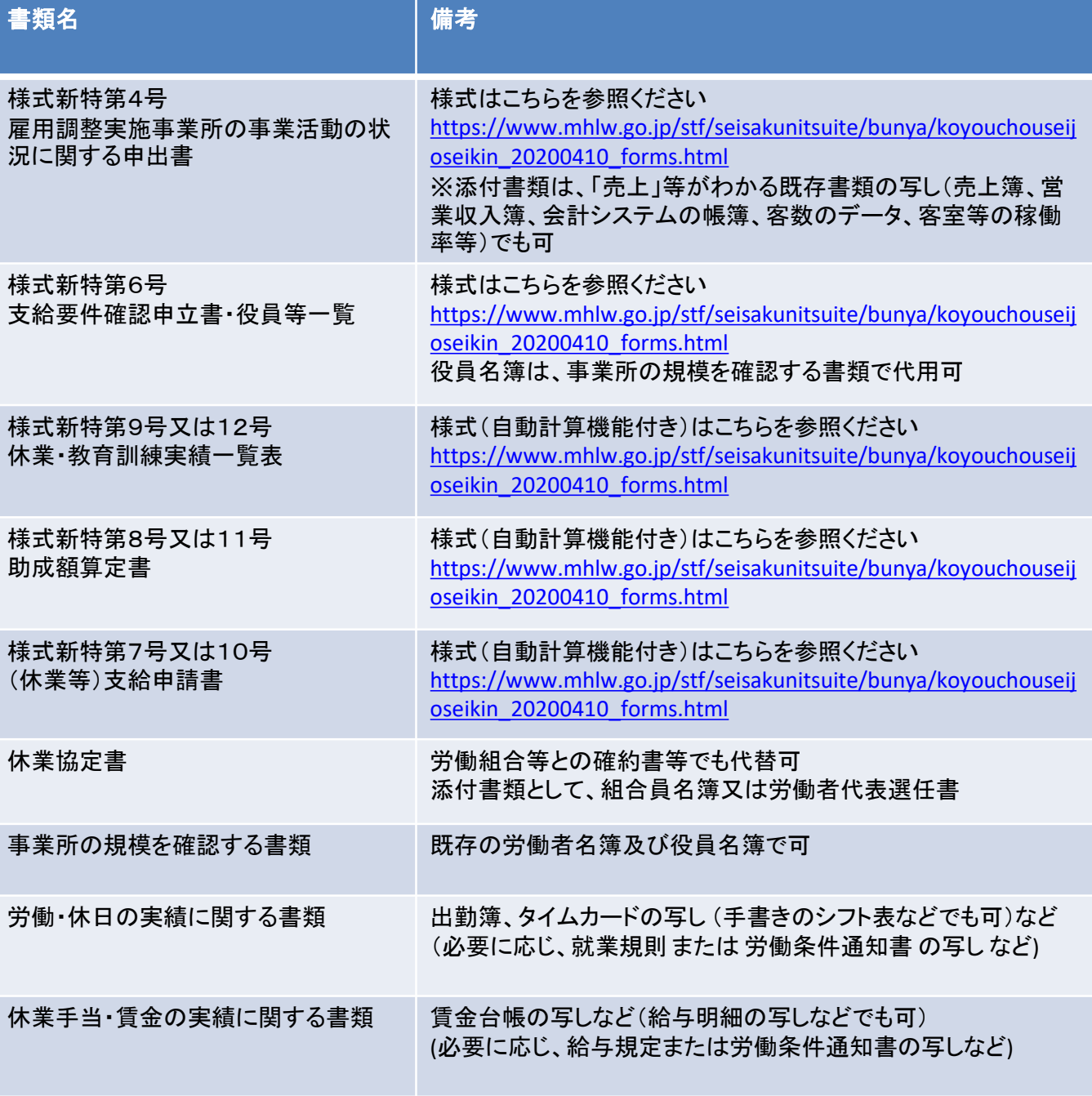

※振込間違いを防ぐため、通帳又はキャッシュカードのコピー(口座番号やフリガナの確認ができる 部分)をできるだけ添付してください。

- 雇 ワ 番 道<br>- 雇 ワ 番 道<br>- 董 道 雇用調整助成金の支給に関して、厚生労働省本省、都道府県労働局、ハロー ワーク以外からお電話をすることはありません。また、お電話で金融機関の暗証 番号をお聞きすることはございません。不審な電話があった場合は、お近くの都 道府県労働局、ハローワークまでお問い合わせください。

※出向・教育訓練、緊急雇用安定助成金については厚生労働省のHP等をご確認ください。 ※このほか、審査に必要な書類の提出をお願いする場合があります。

4面 (<sup>3</sup>)厚生労働省・都道府県労働局・ハローワーク PL020824企01